# Lab session 0x06

In this lab session, you will check out RE techniques and their mitigation such as:

- Address Space Layout Randomization / Position Independent Execution (ASLR/PIE);
- Stack Smashing Protections (SSP);
- Return Oriented Programming (ROP).

# **1 Lab files**

The files for this lab session are available at:

- https://pwnthybytes.ro/unibuc\_re/05-lab-files.zip
- https://pwnthybytes.ro/unibuc\_re/06-lab-files.zip
- https://pwnthybytes.ro/unibuc\_re/07-lab-files.zip

The password for all the zip files is *infected*.

# **2 Tools we use (Linux)**

Today, all the work will be done in the Linux environment. Make sure you have *python3* and *pwntools* installed on your VM:

```
$ apt−get update
         $ apt-get install python3-pycryptodome xinetd libffi-dev python3-wheel gcc
\rightarrow gdb python3-setuptools python3-dev libssl-dev git libc6-dbg python3-pip make gcc-
\leftrightarrow multilib socat
         $ pip3 install pwntools
```
You need to install gdb and peda using the following:

```
$ apt-get install gdb git
$ cd
$ git clone https://github.com/longld/peda
$ echo " source \sqrt{\frac{p}{q}} peda/peda. py" >> \sqrt{\frac{p}{q}}. gdbinit
```
Then, also install  $rp++^1$  and one gadget<sup>2</sup>.

Finally, check out the pwntools documentation for: opening processes/sockets and programmatic communication<sup>3</sup>; and packing, unpacking bytes, file  $I/O<sup>4</sup>$ .

## **2.1 New gdb commands**

We will use the following gdb commands.

• Investigating quad words starting from an address:

<sup>1</sup>https://github.com/0vercl0k/rp

<sup>2</sup>https://github.com/david942j/one gadget

<sup>3</sup>https://github.com/Gallopsled/pwntools-tutorial/blob/master/tubes.md

<sup>4</sup>https://github.com/Gallopsled/pwntools-tutorial/blob/master/utility.md#packing-and-unpacking-integers

```
gdb-peda$ telescope $rsp 20
0000 0 \times 7 f f f f f f d e 7 0 \rightarrow 0 \times 401360 \le -lib c c s u in it >: push r 15)
0008| 0x7fffffffde78 - > 0x7ffff7dea09b (< - libc_start_main+235>: mov edi, eax)
0 \\ 0 \\ 1 \\ 6 \\ \vdots \\ 0 \\ \times 7 \\ \text{ffffffde} \\ 8 \\ 0 \\ \text{---} > 0 \\ \times 00024 0x7fffffffde88 \rightarrow 0x7fffffffdf58 \rightarrow 0x7fffffffe2a2 ("/ctf/unibuc/curs_re/curs_"
     \leftrightarrow ...)
0 0 3 2 | 0 x 7 f f f f f f d e 9 0 -> 0 x 100040000
0040| 0 x 7 f f f f f f f d e 98 → 0 x 401208 (<main>: push rbp)
0.048|\quad 0 x 7 f f f f f f f d e a 0\ \longrightarrow\ 0 x 00056| 0 x 7 f f f f f f d e a 8 \rightarrow 0 x e 2 f 3 f e 4 1 b f 1 3 1 7 2 4
0.064 0 x 7 f f f f f f f d e b 0 \rightarrow 0 x 4010c0 ( < _ st a rt >: xor ebp, ebp)
0072 0 x 7 f f f f f f f d e b 8 \rightarrow 0 x 7 f f f f f f d f 3 0 \rightarrow 0 x 1
0080| 0 x 7 f f f f f f d e c 0 \longrightarrow 0 x0
0.0088 0 x 7 fffffffd e c 8 \longrightarrow 0x00096| 0x7fffffffded0 -> 0x1d0c013e24d31724
0 104| 0 x 7 f f f f f f d e d 8 \rightarrow 0 x 1 d 0 c 117 c d 9 7 5 1 7 2 4
0112| 0 x 7 fffffffdee 0 \longrightarrow 0 x0
0120| 0 x 7 f f f f f f d e e 8 --> 0 x 0
0 1 2 8 | 0 x 7 f f f f f f d e f 0 \implies 0 x 0
0136| 0x7fffffffdef8 --> 0x7ffffffdf68 --> 0x7fffffffe2d1 ("CLUTTER_IM_MODULE=xim")
0144| 0 x 7 f f f f f f d f 0 0 \implies 0 x 7 f f f f 7 f f e 1 9 0 \implies 0 x 0
0152 0x7fffffffdf08 \rightarrow 0x7ffff7fe44b6 (< dl_init +118>: cmp ebx, 0xfffffffff)
```
• Using gdb to find strings in memory

```
gdb-peda$ find "%s" binary
Searching for '%s' in: binary ranges
Found 2 results, display max 2 items:
test : 0 x402004 −−> 0 x3b031b0100007325
test : 0 x403004 −−> 0 x3b031b0100007325
gdb−peda$ hexdump 0 x402004
0 \times 00402004 : 25 73 00 00 01 1b 03 3b 64 00 00 00 0b 00 00 00 %s . . . . ; d . . . . . .
```
• Using gdb to find instructions in memory

```
gdb—peda$ asmsearch "pop rdi; ret"
Searching for ASM code: 'pop rdi; ret' in: binary ranges
0 \times 0040125b : (5 \text{ fc3}) pop rdi; ret
```
• Using gdb to find in-memory gadgets

```
gdb−peda$ dumprop
Warning: this can be very slow, do not run for large memory range
Writing ROP gadgets to file: test-rop.txt ...
0x40115c: ret
0 \times 40112a: repz ret
0x4011db: leave; ret0x40125a: pop r15; ret
0 \times 4010c0: pop rbp; ret
0 \times 40125b: pop rdi; ret
```
• Using gdb to find function offsets

```
gdb-peda$ p puts
$1 = {\text{ }}\{ \text{ }} variable, no debug info >} 0x7ffff7e37b10 <puts>
gdb-peda$ xinfo 0x7ffff7e37b10
0 \times 7 ff f 7e37b10 (\langle \text{puts} \rangle: push r 13)
Virtual memory mapping:
Start : 0x00007ffff7de8000
```

```
End : 0 \times 00007 f f f f 7 f 3 0 0 0 0
Of f set: 0x4fb10Perm : r−xp
Name : /\text{lib}/\text{x86\_64}-\text{linux}-\text{gnu}/\text{libc}-2.28.so
```
So the puts function is at offset 0x4fb10. If, through an information leak, we find that puts is at address:

- $-$  0x7fe6fb1efb10, then libc was loaded at 0x7fe6fb1efb10 0x4fb10 = 0x00007fe6fb1a0000
- **–** 0x7f06356adb10, then libc was loaded at 0x7f06356adb10 0x4fb10 = 0x00007f063565e000
- Investigating the protections of a binary

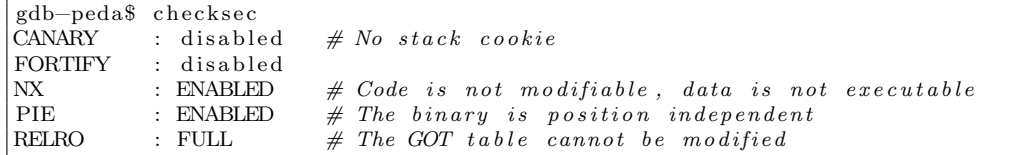

• Using  $rp++$  to find in-file gadgets

```
$ rp-lin-x64 -f ./test -r 1 —unique #here for length 1 gadgets
Trying to open './ test '..
Loading ELF information..
FileFormat: Elf, Arch: x64
Using the Nasm syntax...
Wait a few seconds, rp++ is looking for gadgets..
in LOAD
55 found .
A total of 55 gadgets found.
You decided to keep only the unique ones, 30 unique gadgets found.
0 \times 0040107e: add byte [rax], al ; ret ; (1 found)
0\,x0040107d\colon\;\textrm{add\;byte\; [tax]\,},\;\;\textrm{r8L}\;\;;\;\;\textrm{ret}\;\;\;;\;\;\;(1\;\;\textrm{found})0 \times 00401128: add byte [rcx], al ; rep ret ; (1 found)
0 \times 00401129: add ebx, esi ; ret ; (1 found)
0 \times 00401013: add esp, 0 \times 08; ret ; (2 found)
0 \times 00401012: add rsp, 0 \times 08; ret ; (2 found)
0x00401241: call qword [r12+rbx *8] ; (1 found)
0x00401196: call qword [rax+0x4855C35D] ; (1 found)
0x004011d9: call qword [rax+0x4855C3C9] ; (1 found)
0 \times 00401155: call qword [rbp+0x48]; (1 found)
0 \times 00401242: call qword [rsp+rbx*8]; (1 found)
0x00401010: call rax ; (2 found)
0x00401244: fmul qword [rax−0x7D] ; ret ; (1 found)
0x004010b5: jmp rax ; (2 found)
0 \times 004011db: leave ; ret ; (1 \text{ found})0 \times 00401123: mov byte [0 \times 000000000404058], 0x00000001 ; rep ret ; (1 found)
0 \times 0040114c: mov ebp, esp ; call rax ; (1 found)
0x004010b0: mov edi, 0x00404038 ; jmp rax ; (2 found)
0x0040123f: mov edi, ebp ; call qword [r12+rbx *8] ; (1 found)
0x0040123e: mov edi, r13d ; call qword [ r12+rbx *8] ; (1 found)
0 \times 0040114b: mov rbp, rsp ; call rax ; (1 found)
0 \times 0040107b: nop dword \lceilrax+rax+0 \times 00 \rceil ; ret ; (1 found)
0 \times 0040125d: nop dword \lceil \text{rax} \rceil; \text{ret}; (1 \text{ found})0x00401240: out dx, eax ; call qword [r 12+rbx *8] ; (1 found)
0 \times 0040125a: pop r15 ; ret ; (1 found)
0 \times 004010c0: pop rbp ; ret ; (7 found)
0 \times 0040125b: pop rdi ; ret ; (1 \text{ found})0 \times 0040112a: rep ret ; (1 found)
```

```
0 \times 00401016: ret ; (15 found)
0x0040123d: test byte [rcx+rcx*4-0x11], 0x00000041 ; call qword [rsp+rbx*8] ; (1
    \leftrightarrow found)
```
• Understand the pwntools utility functions

```
context \cdot arch = "amd64"pop_r di_r et = 0x400123#E i t h e r l i k e t h i s
\text{ropehain} = \text{p64} (\text{pop\_rdi\_ret}) + \text{p64} (\text{0x1234})#Or l i k e t h i s
ropchain = flat ([
      pop_rdi_ret,
      0 \times 1234,
\left| \ \right|io.send (ropchain)
```
• Tricks to format string vulnerability exploitation

```
$ cat main . c
int main (int argc, char ** argv) {
    // classic usage
    printf ("%d %d\n", 12, 34);
    // indexed usage, equivalent to the aboveprintf ("%1$d %2$d\n", 12, 34);
    // switched indexes
    printf ("%2$d %1$d\n", 12, 34);
    // reading out of boundsprint f("%1\$d %2\$d %3\$d %4\$d\n", 12, 34);// reading out of bounds from arbitrary start
    printf ("%4$p %5$p %6$p %7$p %8$p %9$p %10$p %11$p \n", 12, 34);
    int out;
    // write number of bytes printed to "out" parameter
    printf ("%s %n", "TEST", &out);
    printf ("Written %d bytes\langle n''', \text{out} \rangle; // "TEST" \Rightarrow 5 bytes
     p r int f ( "%100 s %n" , "TEST" , &out ) ;
     \textbf{printf}("Written \%d bytes \n^{-, out}); // 100 + 1 \implies 101 bytesreturn 0;
}
$ . / main
12 34
12 34
34 12
12 34 0 0
(nil) 0xa 0x7fffffffe178 0x1555555050 0x7fffffffe170 (nil) 0x5555555555240 0
    \rightarrow x7ffff7dfed0a
TEST Written 5 bytes
    \leftrightarrow TEST Written 101 bytes
```
#### **2.2 Tasks: working with PIE binaries**

#### **Working with a stripped PIE binary**

Unfortunately, gdb has some bugs when setting breakpoints for a stripped PIE binary:

```
$ gdb ./task3
Reading symbols from ./task3...(no debugging symbols found)... done.
gdb−peda$ s t a r t
No unwaited-for children left.
Aborted (core dumped)
```

```
$ gdb ./task3
Reading symbols from ./task3...(no debugging symbols found)...done.
gdb−peda$ b ∗0 x1338
Breakpoint 1 at 0x1338
gdb−peda$ run
Starting program: /ct f/unibuc/curs_re/curs_07/lab_07/task_03/task3
Warning :
Cannot insert breakpoint 1.
Cannot access memory at address 0x1338
```
The recommended way to set breakpoints is to disable ASLR system-wide:

echo 0 | sudo tee /proc/sys/kernel/randomize\_va\_space

Next, run the program once and get the base of the executable, and set breakpoints relative to it:

```
gdb−peda$ vmmap
Start End Perm Name
0x0000555555554000 0x00005555555555000 r-−p /ctf/unibuc/curs_re/curs_07/lab_07/task_03/
    \leftrightarrow task3
0x0000555555555000 0x00005555555566000 r−xp / ctf/unibuc/curs_re/curs_07/lab_07/task_03/
    \leftrightarrow task 3
0x0000555555556000 0x00005555555557000 r-−p /ctf/unibuc/curs_re/curs_07/lab_07/task_03/
    \leftrightarrow task3
0x000055555557000 0x0000555555558000 r-p /ctf/unibuc/curs_re/curs_07/lab_07/task_03/
    \leftrightarrow task3
```
Note 0x0000555555555000, the .text section

```
gdb−peda$ b ∗0 x0000555555554000 + 0 x1338
Breakpoint 2 at 0x555555555338
gdb−peda$ run
Starting program: /ct f / unibuc/curs_re/curs_07/lab_07/task_03/task3
. . . .
Breakpoint 2, 0x0000555555555338 in ?? ()
gdb−peda$ p $ ri p
$1 = (void (*)) 0 x55555555338
```
#### **Working with a PIE binary that is not stripped**

Breakpoints for relative addresses do not work (as seen in gdb before starting the executable or in IDA):

```
$ gdb / task01Reading symbols from ./task01...(No debugging symbols found in ./task01)
gdb-peda$ pdis main
Dump of assembler code for function main:
   0 x0000000000001253 <+0>: push rbp
   0 \times 0000000000001254 \leq +1>:\text{mov} \qquad \text{rbp}, \text{rsp}
```
 $0 \times 00000000000001257 \leq +4$  >: mov eax,  $0 \times 0$  $0 \ge 0000000000000125c < +9> : call 0 \ge 11c0 < \text{setup}>$  $0 \times 00000000000001261 < +14>:\hspace{1.5cm} \text{mov} \hspace{1.5cm} \text{eax}, 0 \times 0 \\ 0 \times 0000000000001266 < +19>:\hspace{1.5cm} \text{call} \hspace{1.5cm} \text{call} \hspace{1.5cm} 0 \times 11 \text{ef} <\!\!\text{vuln}>\hspace{1.5cm}$  $0 \times 00000000000001266 \leq +19$  call  $0\,x000000000000126{\rm b}~<+24>\colon\qquad {\rm mov}\qquad {\rm eax}\; , 0\,x0$  $0 \times 00000000000001270 \leq +29$ : pop rbp  $0 \times 00000000000001271 < +30$ : ret End of assembler dump. gdb−peda\$ b ∗0 x1271 Breakpoint 1 at 0x1271 gdb−peda\$ run Starting program: task01 Warning : Cannot insert breakpoint 1. Cannot access memory at address  $0x1271$ 

Breakpoints relative to known symbols work even under ASLR.

```
$ gdb −q ./task01
Reading symbols from ./task01...(No debugging symbols found in ./task01)
gdb-peda$ pdis main
Dump of assembler code for function main:
   0 \times 00000000000001253 \leq +0: push rbp
   0 \times 0000000000001254 \leq +1>: mov rbp, rsp
    0 \times 00000000000001257 \leq +4 >: mov eax, 0 \times 00x0000000000000125c <+9>: call  0x11c0 <setup>
   0 \times 00000000000001261 <+14>: mov eax, 0 \times 00 \times 0000000000001266 \leq +19: call 0 \times 11ef \leq \text{vuln}\begin{array}{llll} 0 \times 0 0 0 0 0 0 0 0 0 0 0 0 1 2 6 \mathrm{b} & < + 2 4 > : & \mathrm{mov} & \mathrm{eax}\;, 0\, \mathrm{x} \\ 0 \times 0 0 0 0 0 0 0 0 0 0 0 1 2 7 0 & < + 2 9 > : & \mathrm{pop} & \mathrm{rbp} \end{array}0 \times 00000000000001270 \leq +29: pop rbp
   0 \ge 00000000000001271 \le +30> : \qquad \text{ret}End of assembler dump.
gdb-peda$ set disable-randomization off
gdb−peda$ b ∗main+30
Breakpoint 1 at 0x1271
gdb−peda$ run
Starting program: /work/unibuc/curs_re/curs_07/lab_07/pack/task01
\boxed{\qquad \qquad} Task 1 \qquadWhat is your name?
1234
Hello there, 1234
!
                                    [−−−−−−−−−−−−−−−−−−−−−−−−−−−−−−−−−−r e g i s t e r s −−−−−−−−−−−−−−−−−−−−−−−−−−−−−−−−−−−]
RAX: 0x0RBX: 0x0RCX: 0x7f1dc64856e0 (<... write no cancel + 7: cmp rax, 0xfffffffffffff001)
RDX: 0 \times 7 f 1dc 6754780 \implies 0 \times 0RSI: 0 \times 7 ff f 987901e0 ("Hello there, 1234 \n\times^n)
RDI: 0x1RBP: 0 \times 55915b47c280 \leq \text{Libc} \text{.csu}\text{.init} >: \text{push} \quad r15)RSP: 0 \times 7 ff f 98792908 \rightarrow 0x7f1dc63af830 (< __ libc_start_main +240>: mov edi, eax)
RIP: 0 \times 55915b47c271 (<main+30>: ret)
R8 : 0x7f1dc6979700 (0x00007f1dc6979700)
R9 : 0x14R10: 0x5
R11: 0x246
R12: 0 \times 55915b47c090 (< start >: xor ebp, ebp)
R13: 0x7fff987929e0 → 0x1
R14: 0x0
R15: 0x0
EFLAGS: 0x202 (carry parity adjust zero sign trap INTERRUPT direction overflow)
[−−−−−−−−−−−−−−−−−−−−−−−−−−−−−−−−−−−−−code−−−−−−−−−−−−−−−−−−−−−−−−−−−−−−−−−−−−−]
   0 \times 55915b47c25c <main+9>: call 0 \times 55915b47c1c0 <setup>
```

```
0 \times 55915b47c261 <main+14>: mov eax, 0 \times 00 \times 55915b47c266 <main+19>: call 0 \times 55915b47c1ef <vuln>
   0 \times 55915b47c26b <main+24>: mov eax 0 \times 00 \times 55915b47c270 <main+29>: pop rbp
=> 0 x55915b47c271 <main+30>: r e t
   0 \times 55915b47c272: nop WORD PTR cs: \lceil \text{ra}x + \text{ra}x * 1 + 0x0 \rceil0 \times 55915b47c27c: nop DWORD PTR \left[ \, \mathrm{rax+0x0} \, \right]0 \times 55915b47c280 < \ldotslibc_csu_init >: push r15
   0 \times 55915b47c282 < ...libc_csu_init +2>: mov r15, rdx
   0 \times 55915b47c285 < \ldots \text{libc_c} \text{su}\text{-init} + 5 >: \quad \text{push} \qquad \text{r14}0 \times 55915b47c287 < ...libc_csu_init+7>: mov r14, rsi
[−−−−−−−−−−−−−−−−−−−−−−−−−−−−−−−−−−−−s t ac k −−−−−−−−−−−−−−−−−−−−−−−−−−−−−−−−−−−−−]
0000 0 \times 7 fff98792908 \longrightarrow 0 \times 7 f1dc63af830 \left( \leq-libc-start-main +240>: mov edi.eax)
0008| 0x7fff98792910 → 0x1
0016| 0x7fff98792918 -> 0x7fff987929e8 -> 0x7fff987933fc ("/work/unibuc/curs_re/
      \rightarrow curs -07 /lab -07 /pack/task01")
0024| 0x7fff98792920 → 0x1c697dca0
0 0 3 2| 0 x 7 f f f 9 8 7 9 2 9 2 8 −−> 0 x55915b47c253 (<main>: push rbp )
0040| 0x7fff98792930 → 0x0
0.048| 0 x 7 f f f 9 8 7 9 2 9 3 8 \rightarrow 0 x 5 7 3 f 0 e 2 4 e 3 0 5 1 c f 4
0056| 0x7fff98792940 -> 0x55915b47c090 (<_start >: xor ebp, ebp)
0064| 0x7fff98792948 → 0x7fff987929e0 → 0x1
0072| 0x7fff98792950 → 0x0
0080| 0x7fff98792958 -> 0x0
0088| 0x7fff98792960 → 0x3e2885934251cf4
[−−−−−−−−−−−−−−−−−−−−−−−−−−−−−−−−−−−−−−−−−−−−−−−−−−−−−−−−−−−−−−−−−−−−−−−−−−−−−−]
Legend: code, data, rodata, value
Breakpoint 1, 0x000055915b47c271 in main ()
gdb−peda$
```
## **3 Lab tasks: RE techniques**

## **3.1 Smashing the stack (7p)**

For this section, use the binaries in the 05-lab-files.zip file.

#### **Task 3.1.1: stack-buffer overflow into data (2p)**

- Do an initial analysis of the binary in IDA. Find the buffer overflow vulnerability and calculate the required input length to overwrite the pass len variable. (0.5p)
- Starting from the template, construct an input that overflows into the pass len variable and make the program print: (0.5p)

```
The correct password has length 12345
Unauthorized!
```
• Bypass the memcmp comparison by forcing its third parameter to be 0. (0.5p) Exploit the service running at 45.76.91.112 port 10051. (0.5p)

#### **Task 3.1.2: stack-buffer overflow into ret addr (3p)**

- Do an initial analysis of the binary in IDA. Find the buffer overflow vulnerability, look at the stack frame and calculate the required input length to overwrite the return address. (1p)
- Starting from the template, construct an input that overflows into the return address and replaces it with the address of do login success. (1p)

• Exploit the service running at  $45.76.91.112$  port 10052. (1p)

#### **Task 3.1.3: stack-buffer overflow protection (2p)**

- Starting from the template, construct an input that bypasses the stack protection but still overflows into the return address and replaces it with the address of do login success. (1p)
- Exploit the service running at  $45.76.91.112$  port 10053. (1p)

## **3.2 PIE tasks (7p)**

For this section, use the binaries in the 07-lab-files.zip file.

## **Task 3.3.1: simple PIE (3p)**

- Identify the binary protections and the helper function (which spawns a shell).  $(1p)$
- Is the binary stripped? What approach is needed for breakpoints?
- Set a breakpoint on the return address in the vulnerable function:
	- **–** run a couple of times with ASLR.
	- **–** for each run, observe the raw 8 bytes of the (overwriteable) return address.
	- **–** for each run, also observe the raw 8 bytes of the target (helper function) address.
	- **–** how many bytes differ between the (overwriteable) return address and the target (helper function) address. (1p)
	- **–** calculate the probability that a partial overwrite of the return address succeeds.
- Exploit the vulnerability by doing a partial overwrite of the return address. Remote end: 45.76.91.112 10071. (1p)

#### **Task 3.3.2: complex PIE (4p)**

- Identify the binary protections. (1p)
- Is the binary stripped? What approach is needed for breakpoints?
- Analyze the binary in IDA. What is the vulnerability present? What can it be used for? (1p)
- Use the one gadget tool to find a couple of offsets into libc for shell spawn.
- Scan the GOT table to see which of those addresses differs the least (less bytes to overwrite  $\Rightarrow$ less failed tries) and calculate the probability here as well (use the same approach as in task 3.3.1). (1p)
- Exploit the vulnerability locally and remotely. Remote end: 45.76.91.112 10072. (1p)

## **3.3 ROP tricks (8p)**

For this section, use the binaries in the 06-lab-files.zip file.

The binaries have a trivial vulnerability as in the previous section. However, this time, the end game is not to just print "Task X solved" but to obtain code execution. We achieve this by calling system("/bin/sh"). To this end, you will need to construct increasingly difficult ROP chains.

#### **Task 3.2.1: first ROP (3p)**

- Find the offset until the return address.
- Find any ret instruction and construct a return sled. Step through it using gdb.
- Using  $rp++$  find a pop rdi; ret gadget.
- Call function f1 with the parameter 0xdeadbeef. (1p)
- Using rp++ find a pop rsi; ret gadget.
	- **–** Is there any?
	- **–** Relax the search term in order to find something equivalent.
- Call function f1 with the parameter 0xdeadbeef and f2 with the parameters  $0x1234$ ,  $0xabcd$ . (1p)
- Using IDA find the address of system in the binary. Using gdb find the address of the string "/bin/sh

x00" in the binary. Note that not all payloads work. If you have a whitespace character such as " n" or "" the scanf function terminates. Choose addresses according to these constraints.

- Construct a ROP chain that loads the address of "/bin/sh" as the first argument and calls system.
- Exploit the service running at 45.76.91.112 10061 and read password.txt. (1p)

### **Task 3.2.2: multi-step ROP (3p)**

- In this task, system is no longer called. However, it is possible to recover its address using a helper function.
- Call the leaky function and then main again. Using the address leak, calculate the base of libc. (1p)
- Turn the exploit into a full Remote Code Execution exploit. Use the service running at 45.76.91.112 10062 and read password.txt. (2p)

#### **Task 3.2.3: format string info leak (2)**

- Use the input to leak values from the stack (find the puts pointer stored on the stack in main) and obtain the address of libc. (1p)
- Turn the exploit into a full Remote Code Execution exploit. Use the service running at 45.76.91.112 10063 and read password.txt. (1p)